# **LAMPIRAN**

Koding halaman ujian pada murid :

```
<script type="text/javascript" src="js/ujian.js"></script>
```

```
<?php 
// fisher-yates shuffle soal
       function MyShuffle2(&$arr_soal) {
```

```
for(\$i = 0; \$i < sizeof(\$arr soal); ++\$i) {
            \mathcal{S}r = \text{rand}(0, \mathcal{S}i);$tmp = $arr\_soal[$i];\text{Sarr\_soal}[\text{Si}] = \text{Sarr\_soal}[\text{Sr}];
            \text{Sarr\_soal}[\text{$sr] = $tmp;} }
};
?>
<?php
```

```
// fisher-yates shuffle jawaban
       function MyShuffle(&$arr_pilihan) {
```

```
for($i = 0; $i < sizeof($arr\_pilihan); ++$i) {
          \text{\$r = rand(0, $i)$};$tmp = $arr\_pilihan[$i];\text{Sarr\_pilihan}[$i] = \text{Sarr\_pilihan}[$r];
          \text{Sarr\_pilihan}[\text{Sr}] = \text{Stmp};
        }
};
?>
<?php
session_start();
include "library/config.php";
```

```
if(empty($_SESSION['username']) or empty($_SESSION['password']) ){
  header('location: login.php');
}
```
//1 Update status siswa dan membuat array data untuk dimasukkan ke tabel nilai mysqli\_query(\$mysqli, "UPDATE siswa SET status='mengerjakan' WHERE nis='\$\_SESSION[nis]'");

```
sruiian = mysqli fetch array(mysqli_query(\gammamysqli, "SELECT * FROM ujian
WHERE id_ujian='$_GET[ujian]'"));
```
\$qsoal1 = mysqli\_query(\$mysqli, "SELECT \* FROM soal WHERE id\_ujian='\$\_GET[ujian]' AND kategori='mudah' ORDER BY rand() LIMIT \$rujian[jml\_soal\_mudah]");

\$qsoal2 = mysqli query(\$mysqli, "SELECT \* FROM soal WHERE id\_ujian='\$\_GET[ujian]' AND kategori='sedang' ORDER BY rand() LIMIT \$rujian[jml\_soal\_sedang]");

\$qsoal3 = mysqli\_query(\$mysqli, "SELECT \* FROM soal WHERE id\_ujian='\$\_GET[ujian]' AND kategori='susah' ORDER BY rand() LIMIT \$rujian[jml\_soal\_susah]");

if(mysqli\_num\_rows(\$qsoal1)==0) die('<div class="alert alert-warning">Belum ada soal pada ujian ini</div>');

if(mysqli\_num\_rows(\$qsoal2)==0) die('<div class="alert alert-warning">Belum ada soal pada ujian ini</div>');

if(mysqli\_num\_rows(\$qsoal3)==0) die('<div class="alert alert-warning">Belum ada soal pada ujian ini</div>');

 $\text{Sarr} \text{ so} all = \text{array}($ ;  $\arcsin$  jawaban1 = array(); while( $\$ rsoal1 = mysqli\_fetch\_array( $\$ qsoal1)){  $\text{Sarr} \text{ soall}$  =  $\text{Srosoall}$  ['id soal'];

```
\text{Sarr}_ijawaban1[] = 0;
}
\arctan 2 = \arctan 2;
\arctan 2 = \arctan 2;
while($rsoal2 = mysgli_fetch_array({$qsoal2})){
 \text{Sarr\_soal2}[] = \text{Srosal2}['id_soal'];
 \text{Sarr} jawaban2[] = 0;
}
\arctan 3 = \arctan 3;
\arctan 3 = \arctan 3;
while($rsoal3 = mysqli_fetch_array($qsoal3)){
 \text{Sarr\_soal3}[] = \text{Srosal3}['id_soal'];
 \text{Sarr}_ijawaban3[] = 0;
```

```
}
```

```
$arr_soal = array_merge($arr_soal1,$arr_soal2,$arr_soal3);
$arr_jawaban = array_merge($arr_jawaban1,$arr_jawaban2,$arr_jawaban3);
```
MyShuffle2(\$arr\_soal);  $$acak\_soal = impulse$ ",",  $$arr\_soal$ ;  $$jawaban = implode(", ", $arr_jawaban);$ 

```
//2 Memasukkan data ke tabel nilai jika data nilai belum ada
$qnilai = mysqli_query($mysqli, "SELECT * FROM nilai WHERE 
nis='$_SESSION[nis]' AND id_ujian='$_GET[ujian]'");
if(mysqli_num_rows($qnilai) < 1){
```

```
 mysqli_query($mysqli, "INSERT INTO nilai SET nis='$_SESSION[nis]', 
id_ujian='$_GET[ujian]', acak_soal='$acak_soal', jawaban='$jawaban', 
sisa_waktu='$rujian[waktu]:00'");
}
```

```
//3 Menampilkan judul mapel dan sisa waktu
$qnilai = mysqli_query($mysqli, "SELECT * FROM nilai WHERE 
nis='$_SESSION[nis]' AND id_ujian='$_GET[ujian]'");
$rnilai = mvsali<sub>1</sub> fetch arrav(Sonilai):$sisa_waktu = explode(":", $rnilai['sisa_waktu']);
```

```
echo '<h3 class="page-header"><b>Mapel: '.$rujian['nama_mapel'].' <span 
class="pull-right"> Sisa Waktu: <span class="menit">'.$sisa_waktu[0].'</span> : 
<span class="detik"> '.$sisa_waktu[1].' </span></span></b></h3>
```

```
<input type="hidden" id="ujian" value="'.$_GET['ujian'].'">
<input type="hidden" id="sisa_waktu">';
```

```
echo '<div class="row">
```

```
<div class="col-md-8"><div class="konten-ujian">';
```

```
//4 Mengambil data soal dari database
$arr_soal = explode(",", $rnilai['acak_soal']);
\arctan z = \explode(",", \sin|z| jawaban']);
\text{Sarr\_class} = \text{array}(;
```
for( $s=0$ ;  $s \le$ count( $s = \lfloor s \rfloor$ ;  $s+1$ }

```
 $rsoal = mysqli_fetch_array(mysqli_query($mysqli, "SELECT * FROM soal 
WHERE id soal='$arr_soal[$s]'"));
```
//5 Menampilkan no. soal dan soal  $\text{Sno} =$   $\text{Ss+1}$ :

```
 $soal = str_replace("../media", "media", $rsoal['soal']);
 \text{Sactive} = (\text{Sno} == 1) ? "active" : "";
  echo '<div class="blok-soal soal-'.$no.' '.$active.'">
\langlediv class="box"><div class="row">
   <div class="col-xs-1"><div class="nomor">'.$no.'</div></div>
  <div class="col-xs-11"><div class="soal">'.$soal.'</div> </div>
\langlediv>':
```

```
//6 Membuat array pilihan dan mengacak pilihan
```
 $\text{Sarr\_pilihan} = \text{array}($ ;  $\text{Sarr\_pilihan}$  = array("no" => 1, "pilihan" =>  $\text{Srosal}$ ['pilihan\_1']); \$arr\_pilihan[] = array("no" => 2, "pilihan" => \$rsoal['pilihan\_2']);  $\text{Sarr}$  pilihan $[] = \text{array}("no" \Rightarrow 3, "pilihan" \Rightarrow \text{Srosal}['pilihan 3'])$ ; \$arr\_pilihan[] = array("no" => 4, "pilihan" => \$rsoal['pilihan\_4']);  $\text{Sarr}$  pilihan $[] = \text{array}("no" \Rightarrow 5, "pilihan" \Rightarrow \text{Srosal}['pilihan 5'])$ ; MyShuffle(\$arr\_pilihan);

//7 Menampilkan pilihan

```
\text{Sarr\_huruf} = \text{array}("A", "B", "C", "D", "E");
```
 $\arctan 2$ arr\_class[\$no] = (\$arr\_jawaban[\$s]!=0) ? "green" : "";

```
for((i=0; 1; 3i \leq -4; 1; 4i \leq -4; 5i \leq -4; 5i \leq -4; 5i \leq -4; 5i \leq -4; 5i \leq -4; 5i \leq -4; 5i \leq -4; 5i \leq -4; 5i \leq -4; 5i \leq -4; 5i \leq -4; 5i \leq -4; 5i \leq -4; 5i \leq -4; 5i \leq -4; 5i \leq -4; 5i \leq -4; 5i \leq -4; 5i \leq -4; 5i \leq -4; 5i \leq -4
```

```
$checked = ($arr_jawaban[$s] == $arr_jilihan[$i]['no'] ? "checked" : "";
$pilihan = str replace("../media", "media", $arr pilihan[$i]['pilihan']);
 echo '<div class="row pilihan">
```
<div class="col-xs-1 col-xs-offset-1">

```
 <input type="radio" name="jawab-'.$no.'" id="huruf-'.$no.'-'.$i.'" '.$checked.'>
```

```
 <label for="huruf-'.$no.'-'.$i.'" class="huruf" onclick="kirim_jawaban('.$s.', 
'.$arr_pilihan[$i]['no'].')"> '.$arr_huruf[$i].' </label>
```
 $\langle$ div $>$ 

```
\langlediv class="col-xs-10">
```

```
 <div class="teks">'.$pilihan.' </div>
```

```
\langlediv></div>';
   }
```

```
//8 Menampilkan tombol sebelumnya, ragu-ragu dan berikutnya
 echo '</div><br/>shot><div class="row"><div class="col-md-3">';
```

```
$sebelumnya = $no-1; if($no != 1) echo '<a class="btn btn-primary btn-blockl" 
onclick="tampil_soal('.$sebelumnya.')">Sebelumnya</a>';
   echo '</div>
    <div class="col-md-4 col-md-offset-1"><label class="btn btn-warning btn-
block">
\langle \text{input} \rangle
\langle \text{input} \rangle
\langle \text{true} \rangle
\langle \text{type} \rangle
\langle \text{eq} \rangle
\langle \text{type} \rangle
\langle \text{type} \rangle
\langle \text{type} \rangle
\langle \text{type} \rangle
\langle \text{type} \rangle
\langle \text{type} \rangle
\langle \text{type} \rangle
\langle \text{type} \rangle
\langle \text{type} \rangle
\langle \text{type} \rangle
\langle \text{type} \rangle
\langle \text{type} \onchange="ragu_ragu('.$no.')"> Ragu-ragu </label></div>
<div class="col-md-3 col-md-offset-1">';
```

```
\text{Sberikutnya} = \text{Sno+1};
```

```
 if($no != count($arr_soal)) echo '<a class="btn btn-primary btn-block" 
onclick="tampil_soal('.$berikutnya.')"> Berikutnya </a>';
```
else echo '<a class="btn btn-danger btn-block" onclick="selesai()"> Selesai </a>';

```
echo '</div></div></div>';
```
}

```
echo '</div></div>
```

```
<div class="col-md-4"><div class="nomor-ujian">';
```

```
//9 Menampilkan nomor ujian
```
for( $\frac{1}{3}$ j = 1;  $\frac{1}{3}$ j < =  $\frac{1}{3}$ s;  $\frac{1}{3}$ j + +  $\}$ {

 echo '<div class="blok-nomor"><div class="box"> <a class="tombol-nomor  $tombol-.\$j.$ "  $\text{Sarr}\text{-class}[\$j]."$ onclick="tampil\_soal('.\$j.')">'.\$j.'</a></div></div>';

```
}
echo '</div></div></div>';
```

```
//10 Menampilkan modal ketika selesai ujian
echo '<div class="modal fade" id="modal-selesai" tabindex="-1" role="dialog" 
aria-labelledby="myModalLabel">
<div class="modal-dialog modal-lg">
  <div class="modal-content">
  <form onsubmit="return selesai_ujian('.$_GET['ujian'].')">
```
<div class="modal-header">

```
 <h3 class="modal-title">Selesai Ujian</h3>
```
 $\langle$ div $>$ 

<div class="modal-body">

 <p>Pastikan semua soal telah dikerjakan sebelum mengklik selesai. Setelah klik selesai Anda tidak dapat mengerjakan ujian lagi. Yakin akan menyelesaikan ujian?  $<$ /p>

 <div class="chekbox-selesai"><input type="checkbox" required> Saya yakin akan menyelesaikan ujian.</div>

 $\langle$ div $>$ 

```
<div class="modal-footer">
```
 <button type="submit" class="btn btn-danger" onclick="return selesai\_ujian('.\$\_GET['ujian'].')"> Selesai </button>

 <button type="button" class="btn btn-warning" data-dismiss="modal"> Batal </button>

 $\langle$ div $>$ 

```
</form></div></div></div>';
```
?>

Database Program Computer Based Test :

1. Database Kelas

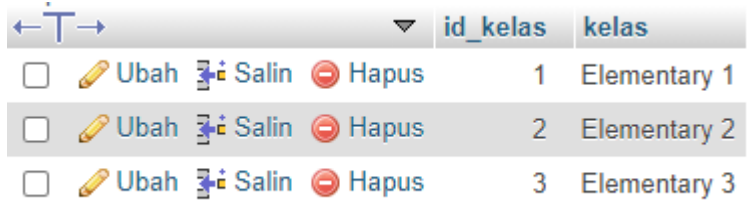

## 2. Database Kelas Ujian

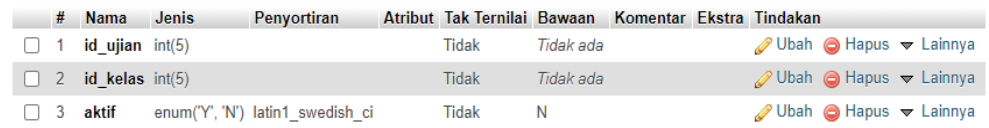

#### 3. Database Nilai

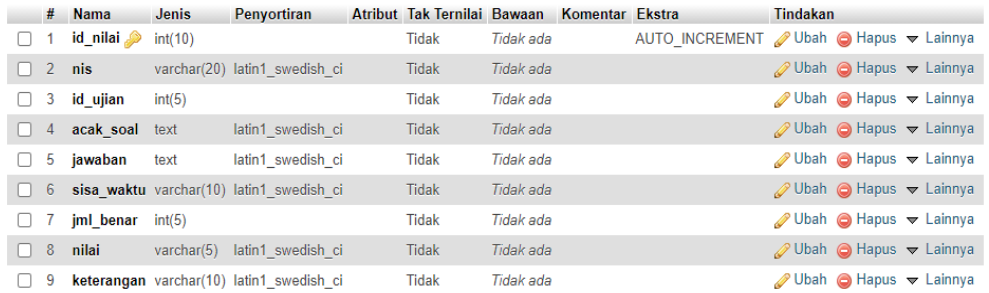

#### 4. Database Siswa

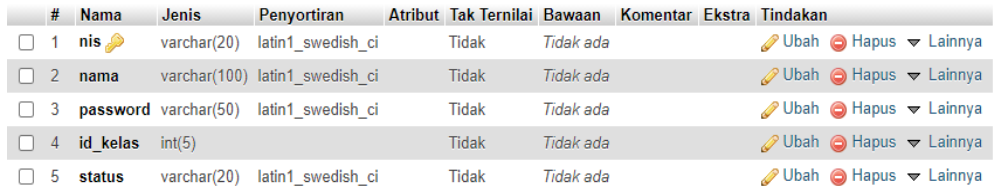

#### 5. Database Soal

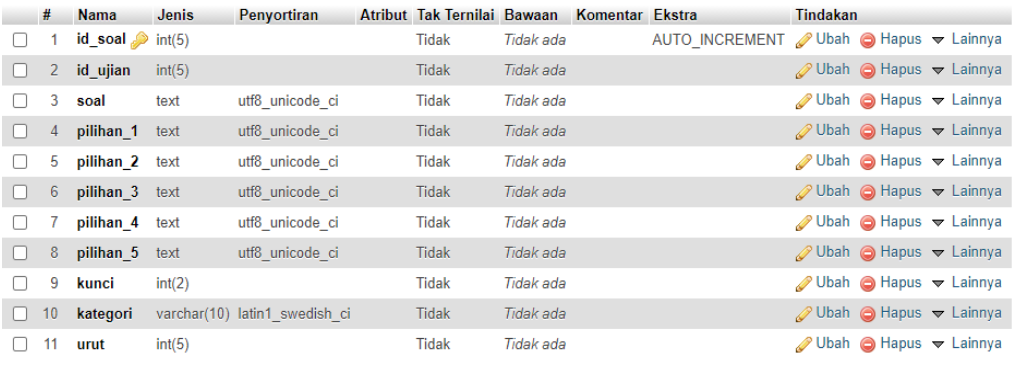

## 6. Database Ujian

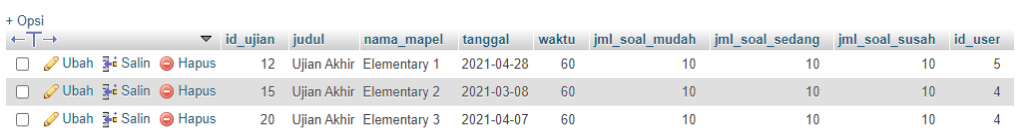

### 7. Database User

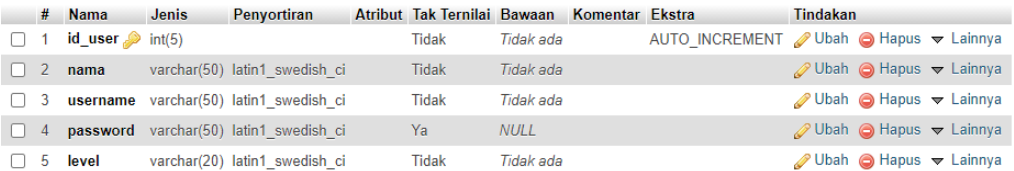